# **Aménagement d'un CDI**

Lien avec le programme : configuration du plan, fonctions affines, résolution graphique et algébrique d'une équation.

La figure ci-dessous est une vue de la surface au sol du CDI d'un lycée. Ce CDI doit être réaménagé en deux parties distinctes : une salle de recherche et une salle de travail. ABCE est un trapèze rectangle tel que :  $AB = 9$  m,  $BC = 8$  m et  $DE = 6$  m. M est un point du segment [AB]. On pose  $AM = x$ . E D F C A M B Salle de travail Salle de recherche *x* 

La documentaliste souhaite que l'aire de la salle de travail soit égale à celle de la salle de recherche.

#### **A. Avec le logiciel GeoGebra**

**1.** Afficher la grille et masquer le repère.

**2.** Construire la configuration ci-dessus, avec le logiciel.

En particulier, on construira : M sur le segment [AB], *x* longueur du segment [AM], le quadrilatère EFMA et le quadrilatère FCBM (choisir deux couleurs différentes pour ces deux quadrilatères).

**3.** Déplacer le point M sur le segment [AB]. À quel intervalle appartient *x* ?

Conjecturer la valeur de *x* répondant au souhait de la documentaliste et donner l'aire correspondante des deux salles.

## **B. Sur la feuille.**

**1.** Exprimer, en fonction de *x*, l'aire du trapèze EFMA.

**2.** Exprimer, en fonction de *x*, l'aire du rectangle FCBM.

## **C. Avec le logiciel GeoGebra**

**1.** Représenter graphiquement les deux fonctions affines *f* et *g*, définies sur l'intervalle [0 ; 9] par *f* (*x*) =  $-8x + 72$  et *g*(*x*) =  $8x + 24$  (adapter la fenêtre).

**2.** En utilisant le graphique, indiquer la valeur de *x* répondant au souhait de la documentaliste, ainsi que l'aire correspondante.

## **D. Sur la feuille**

- **1.** Écrire une équation associée au problème de la documentaliste.
- **2.** Résoudre l'équation et répondre au problème posé.

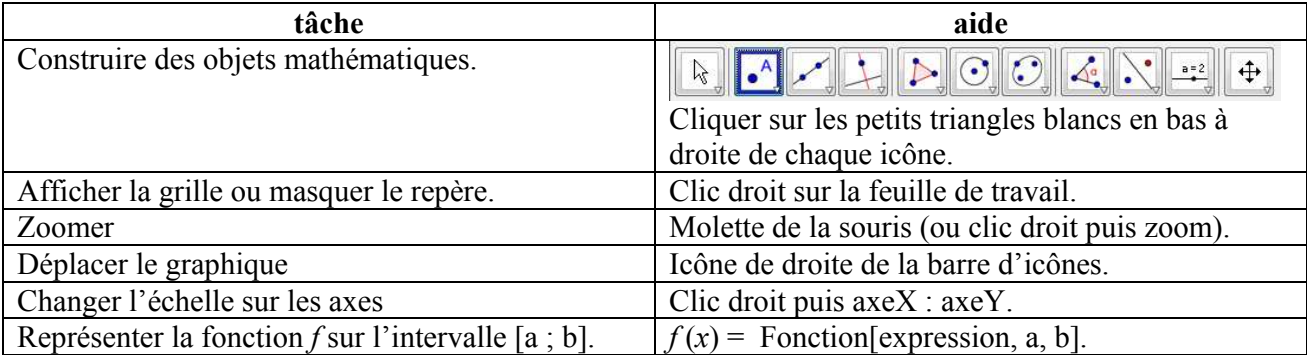

#### **AIDE GEOGEBRA**